## **1) Install Right-Suite Universal (RSU) program**

Download and run the installer from the following url: <https://www.wrightsoft.com/Support/rsu23.0.01.01/WSF/SetupWWSF2300101.exe>

## **2) Activate the program**

-Run Right-Suite Universal

-You will see 'Demo Licensing' screen at startup

- Hit 'Activate' button

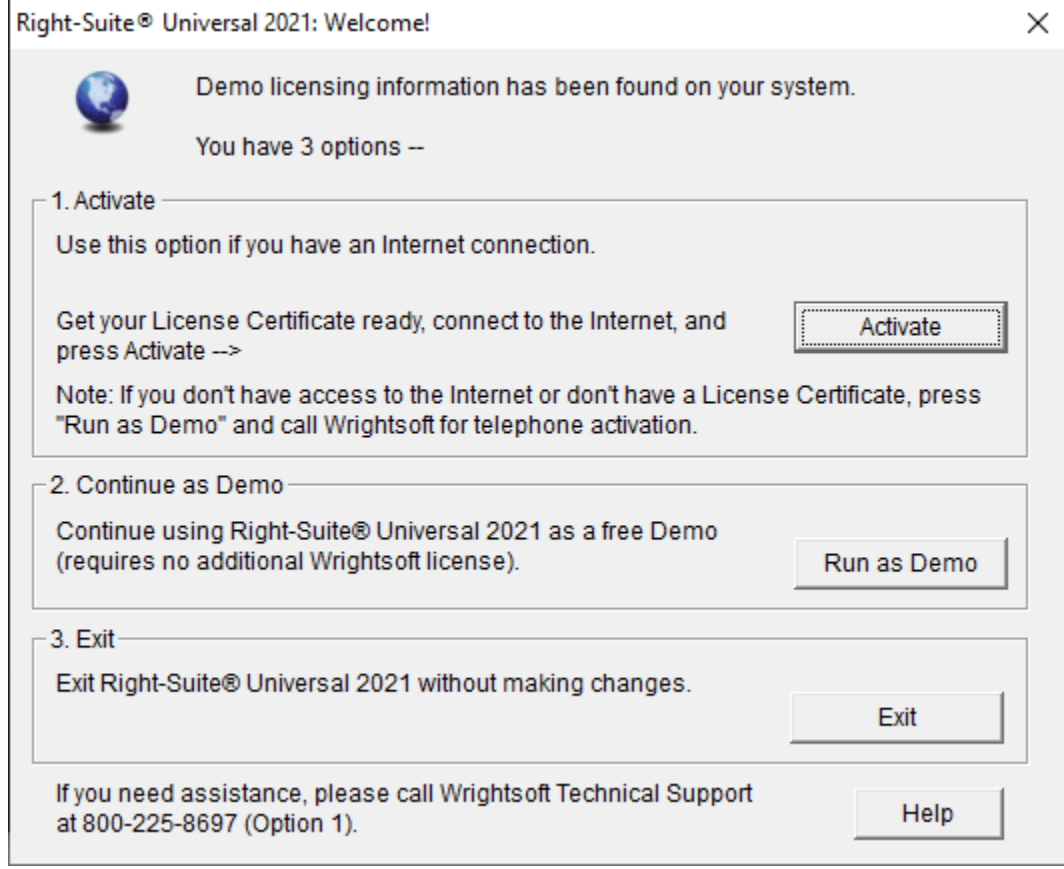

Enter information from attached activation certificate and hit 'submit' button

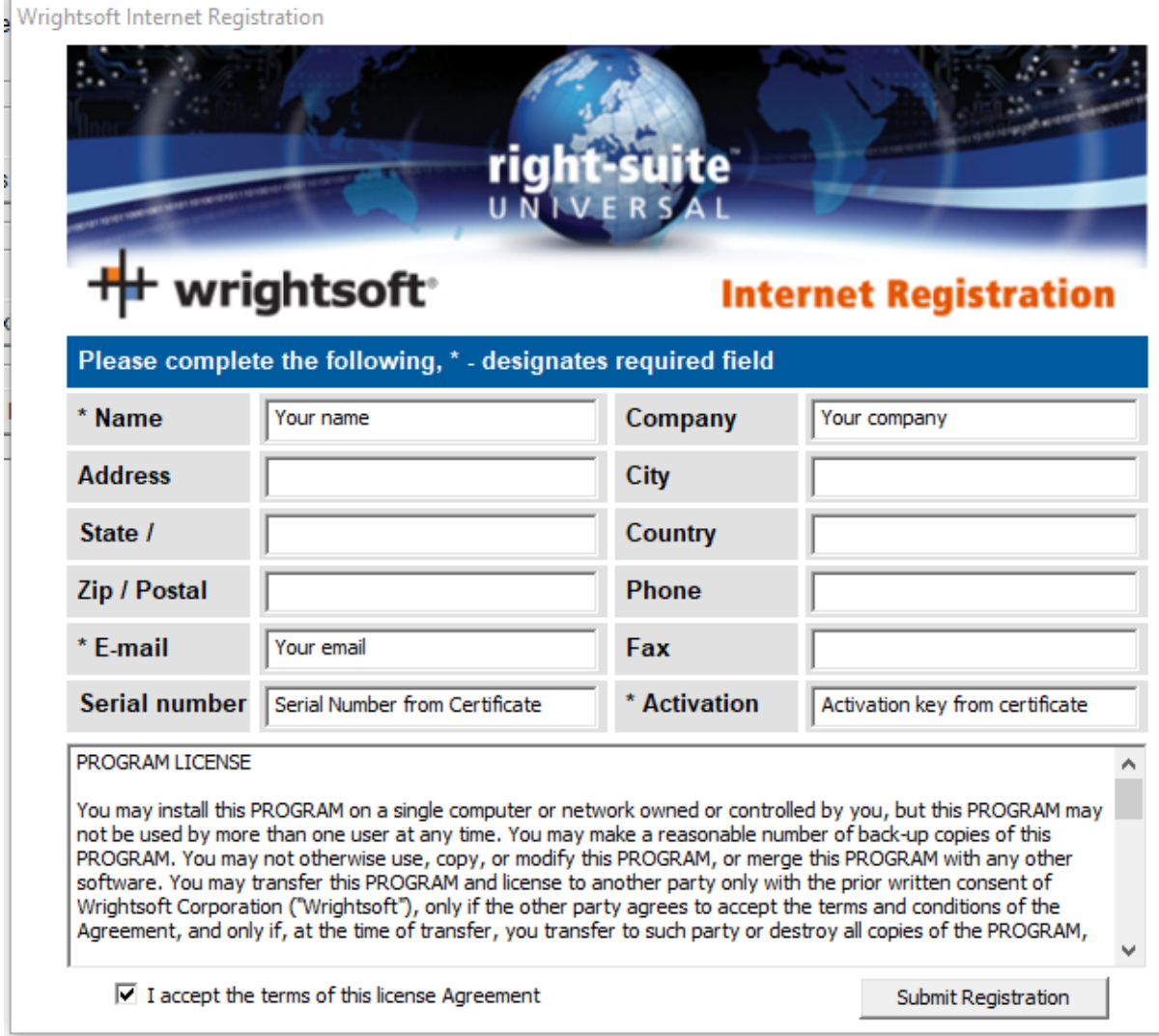

×

## **3) How to run '2023 Update to FBC Energy Conservation' feature**

Go to File->Code Compliance->Right-Energy Florida 2023 R405

Right-Suite® Universal 2023 - [Right-Draw®]

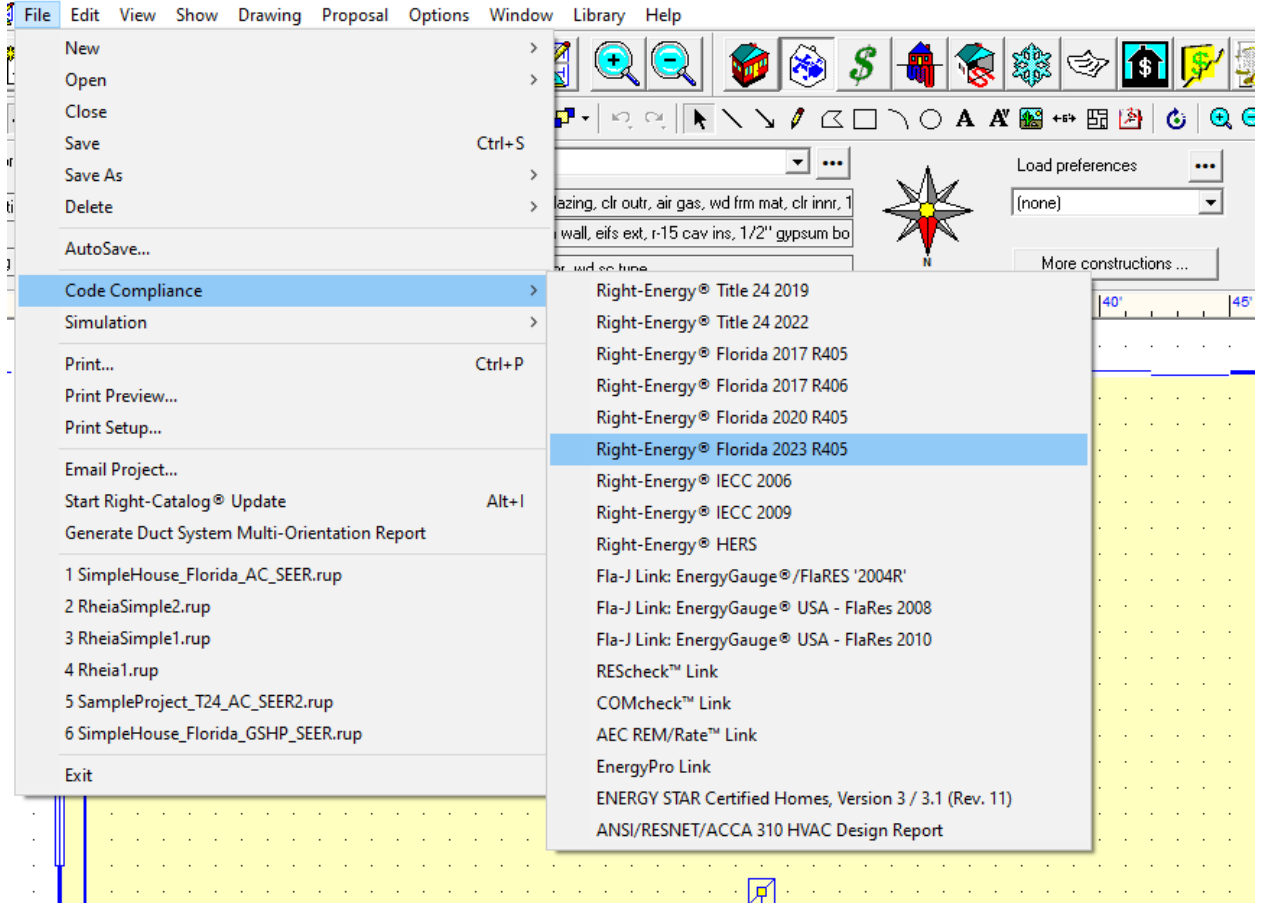